# Arquitectura de Cisco 12000 Series Internet Router: Detalles de la memoria Ī

# Contenido

[Introducción](#page-0-0) **[Prerequisites](#page-0-1) [Requirements](#page-0-2)** [Componentes Utilizados](#page-0-3) **[Convenciones](#page-1-0)** [Memoria presente en el Procesador de ruteo Gigabit \(GRP\)](#page-1-1) [Memoria RAM dinámica \(DRAM\)](#page-1-2) [Memoria de acceso aleatorio compartida \(SRAM\)](#page-4-0) [Memoria flash GRP](#page-4-1) [memoria RAM no volátil' \(NVRAM\)](#page-5-0) [Memoria borrable y programable de sólo lectura \(EPROM\)](#page-5-1) [Memoria presente en tarjetas de línea](#page-5-2) [RAM dinámica sincrónica \(SDRAM\) – Memoria de paquete](#page-6-0) [RAM dinámica \(DRAM\) - Memoria de ruteo](#page-8-0) [Información Relacionada](#page-9-0)

# <span id="page-0-0"></span>Introducción

Este documento brinda una descripción general de los detalles de memoria del router de Internet de la serie 12000 de Cisco.

# <span id="page-0-1"></span>**Prerequisites**

## <span id="page-0-2"></span>**Requirements**

No hay requisitos específicos para este documento.

### <span id="page-0-3"></span>Componentes Utilizados

La información que contiene este documento se basa en el siguiente hardware:

• 'Router de Internet la serie Cisco 12000'

The information in this document was created from the devices in a specific lab environment. All of the devices used in this document started with a cleared (default) configuration. If your network is live, make sure that you understand the potential impact of any command.

## <span id="page-1-0"></span>**Convenciones**

Para obtener más información sobre las convenciones del documento, consulte [Convenciones de](//www.cisco.com/en/US/tech/tk801/tk36/technologies_tech_note09186a0080121ac5.shtml) [Consejos Técnicos de Cisco](//www.cisco.com/en/US/tech/tk801/tk36/technologies_tech_note09186a0080121ac5.shtml).

## <span id="page-1-1"></span>Memoria presente en el Procesador de ruteo Gigabit (GRP)

Los siguientes tipos de memoria existen en el GRP:

## <span id="page-1-2"></span>Memoria RAM dinámica (DRAM)

La RAM dinámica también se denomina memoria principal o de procesador. Tanto el GRP como las tarjetas de línea (LC) contienen DRAM que permite que un procesador incorporado ejecute el software Cisco IOS® y almacene tablas de routing de red. En el GRP, usted puede configurar la memoria de la ruta en un rango que va desde el valor predeterminado de fábrica, 128 MB, hasta una configuración máxima de 512 MB.

### Memoria de Ruta GRP (ubicada en la DRAM)

El procesador en el GRP usa memoria DRAM integrada para realizar una variedad de tareas importantes, a saber:

- Ejecución de la imagen de Cisco IOS Software
- Almacenamiento y mantenimiento de tablas de ruteo de la red
- Carga de la imagen del software Cisco IOS en las tarjetas de línea instaladas
- El formateo y la distribución de tablas de ruteo actualizadas de las tarjetas de líneas instaladas.
- Supervisión de las condiciones de alarmas de temperatura y voltaje de las tarjetas instaladas y cierre de éstas cuando es necesario
- Admite un puerto de la consola que le permite configurar el router utilizando una terminal asociada
- Participa en protocolos de ruteo de red (junto a otros routers en el entorno de red) para actualizar las tablas internas de ruteo del router

La figura 1 muestra las ubicaciones de los zócalos del módulo dual de memoria en línea (DIMM) de memoria del procesador DRAM y el zócalo del módulo único de memoria en línea (SIMM) de memoria Flash en el GRP.

### Figura 1: Ubicación de la memoria DRAM del procesador y zócalos para Flash en el GRP

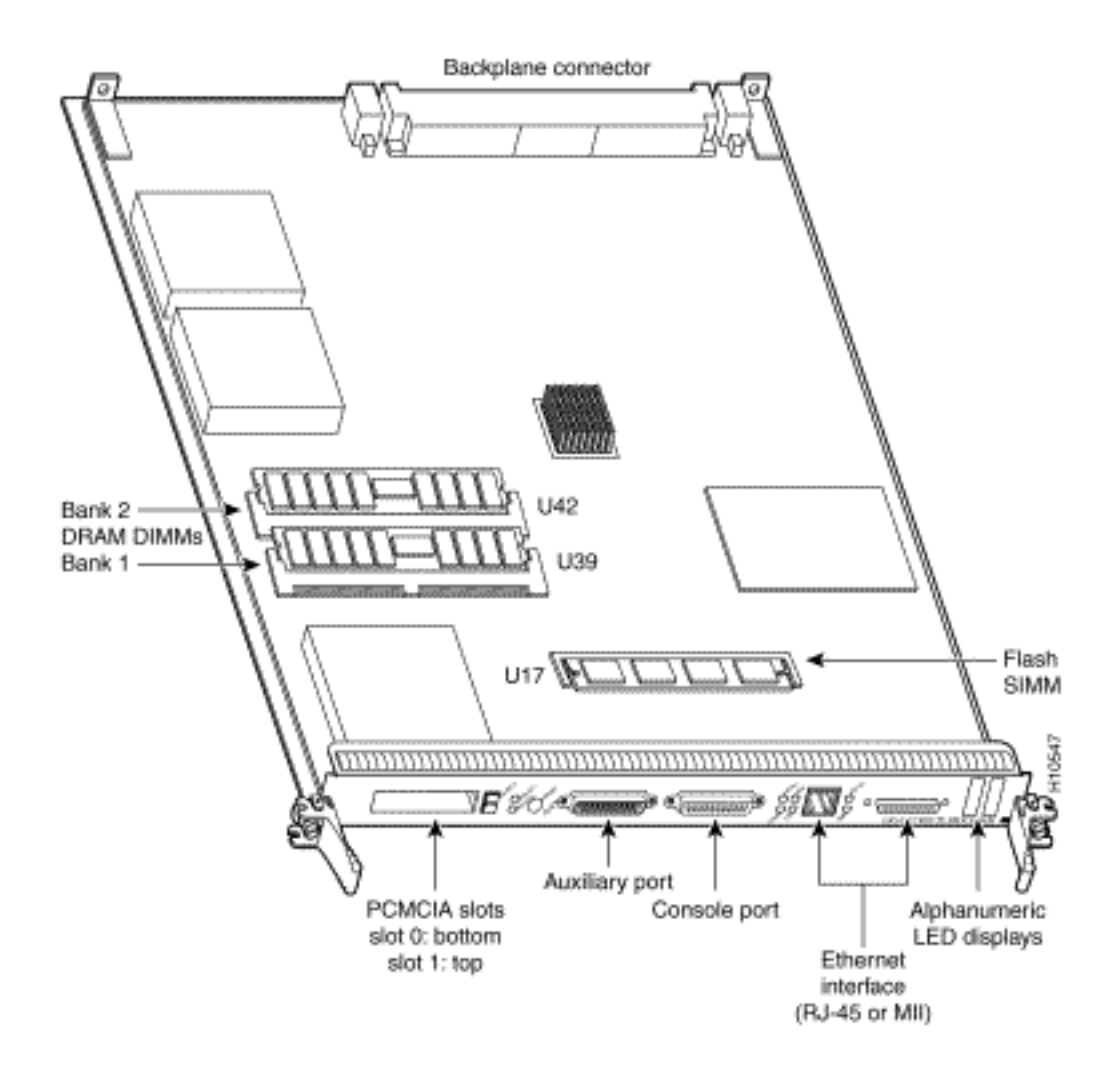

Los dos zócalos DIMM de memoria de ruta en el GRP, con la etiqueta U39 (banco de memoria de ruta 1) y U42 (banco de memoria de ruta 2), respectivamente, le permiten configurar la memoria de ruta en incrementos deseados que van de 128 MB a 256 MB. La siguiente tabla enumera las configuraciones de memoria de ruta disponibles y los números de producto asociados para el Cisco 12000 Series GRP. La configuración predeterminada de memoria de ruta es 128 MB. Si el GRP actualmente está equipado con un DIMM de 64 MB en el zócalo U39, puede actualizar la memoria con la instalación de un segundo DIMM de 64 MB en el zócalo U42, o bien quitando el DIMM de 64 MB existente y reemplazándolo con un DIMM de 128 MB.

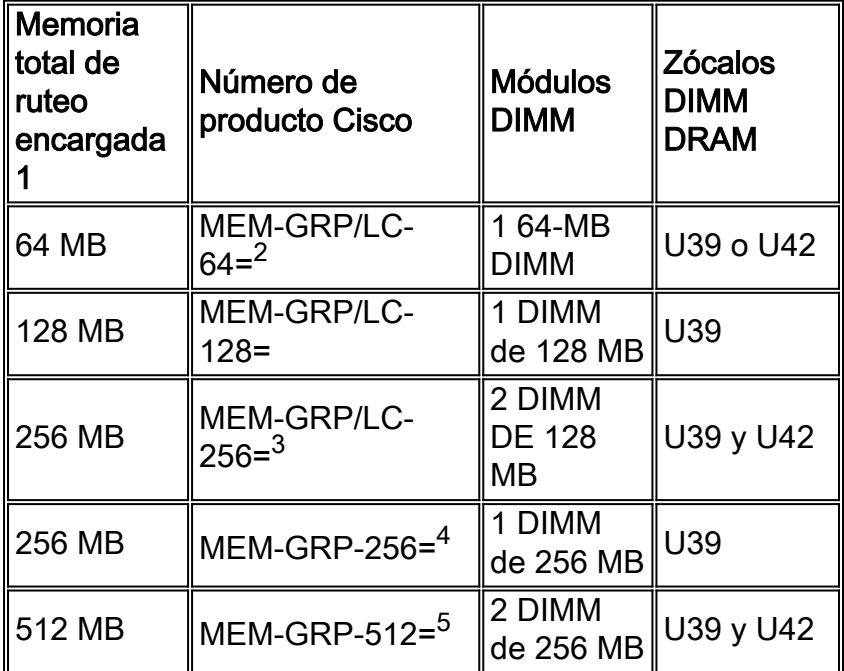

No mezcle los tamaños de memorias. Si se instalan dos DIMM, ambos deben tener el mismo tamaño.

2Para los GRP equipados con el valor predeterminado anterior de 64 MB, esta opción agrega un segundo DIMM de 64 MB para obtener un total de 128 MB.

3Este producto ya no está disponible. Reemplácelo con el número de producto Cisco MEM-GRP-256=.

 $4$  MEM-GRP-256= sólo es compatible con el número de producto GRP-B=. Además, se requiere Cisco IOS Software Releases 12.0(19)S, 12.0(19)ST o posterior. También se requiere la versión 11.2(181) o posterior de ROMMON.

Las configuraciones de la memoria de la ruta 5512 MB en el GRP son compatibles sólo con el Número del producto GRP-B=. Además, se requiere Cisco IOS Software Releases 12.0(19)S, 12.0(19)ST o posterior. También se requiere la versión 11.2(181) o posterior de ROMMON.

El comando show diag muestra "FRU: Tarjeta de línea/Módulo: GRP-B=" para todas las tarjetas GRP, independientemente de si la tarjeta es del tipo GRP= o GRP-B=. Debido a que es posible que la ROM programable y borrable electrónicamente (EEPROM) no esté correctamente programada para estas tarjetas, se ha creado una solución alternativa para permitir la distinción entre las tarjetas. Esto se ha corregido desde la versión 12.0(22)S del software del IOS de Cisco con CSCdx62997 - Cambio FRU GRP. Si está ejecutando una versión de software del IOS de Cisco posterior a 12.0(22)S, puede confiar en la salida del comando show diag.

Sin embargo, si está ejecutando una versión de software del IOS de Cisco anterior a 12.0(22)S, la manera más rápida de verificar el GRP es mirar la segunda línea del resultado show diag donde se encuentra el número de slot del GRP:

- MAIN: el tipo 19, 800-2427-01 es un GRP.
- MAIN: el tipo 19, 800-2427-03 es un GRP-B con la opción de ir hasta 512 MB de DRAM con la nueva versión rommon 181.

A continuación se muestra un ejemplo de salida del comando show diag para un GRP normal que se muestra como GRP-B bajo cualquier versión anterior a 12.0(22)S. En este caso, debe confiar en el número 800:

Router#**show diag 0** SLOT 0 (RP/LC 0 ): Route Processor MAIN: type 19, **800-2427-01** rev J0 dev 16777215 HW config: 0xFF SW key: FF-FF-FF PCA: 73-2170-03 rev G0 ver 3 HW version 1.4 S/N CAB03515XTY MBUS: MBUS Agent (1) 73-2146-07 rev B0 dev 0 HW version 1.2 S/N CAB03505RM6 Test hist: 0xFF RMA#: FF-FF-FF RMA hist: 0xFF DIAG: Test count: 0xFFFFFFFF Test results: 0xFFFFFFFF **FRU: Linecard/Module: GRP-B=** *!--- This is where the confusion lies; it is actually a GRP.* it is actually a GRP. Route Memory: MEM-GRP/LC-256= MBUS Agent Software version 01.46 (RAM) (ROM version is 02.02) Using CAN Bus A ROM Monitor version 180 Primary clock is CSC 1 Board is analyzed Board State is IOS Running (ACTV RP ) Insertion time: 00:00:03 (16w6d ago) DRAM size: 268435456 bytes

#### Actualización de la DRAM a 512 MB en el GRP

Una vez que identifique el tipo de GRP que posee junto con su versión actual de ROMM ON, tiene las siguientes posibilidades:

- GRP. Éste no admite la opción de 512 MB. Debe reemplazar esta tarjeta por un GRP-B.
- GRP-B con la versión 180 de ROMMON Primero necesita actualizar la versión de software del IOS de Cisco a 12.0(19)S o posterior, y luego la versión de ROMMON se puede actualizar manualmente usando el comando upgrade rom slot X donde X es el número de slot donde se encuentra el GRP.Una vez que se siguieron estos pasos, puede actualizar la memoria físicamente como se describe en [Reemplazo y actualización de la memoria de rutas del](//www.cisco.com/en/US/docs/routers/12000/12012/maintenance/guide/4338bmem.html#24379) [procesador de rutas](//www.cisco.com/en/US/docs/routers/12000/12012/maintenance/guide/4338bmem.html#24379).
- GRP-B con ROMMON versión 181 o posterior Debe verificar que está ejecutando una versión de software del IOS de Cisco igual o posterior a 12.0(19)S. Luego puede actualizar físicamente la memoria como se describe en [Reemplazo y Actualización de la Memoria de](//www.cisco.com/en/US/docs/routers/12000/12012/maintenance/guide/4338bmem.html#24379) [Ruta del Procesador de Ruta](//www.cisco.com/en/US/docs/routers/12000/12012/maintenance/guide/4338bmem.html#24379).

#### Cálculo del tamaño de la memoria DRAM en GRP

Debe contar con 128 MB de DRAM en el GRP como mínimo. Si el GRP tiene que gestionar la tabla de Internet completa del protocolo de gateway fronterizo (BGP), se recomienda 256 MB. 128 MB podrían ser suficiente. La cantidad de memoria que se necesita depende de diversos factores como la cantidad de pares BGP, entre otros. Para estar seguros, en la topología de hoy en día se recomiendan 256 MB. Teniendo en cuenta la tasa de crecimiento de la tabla de rutas de Internet, esto puede o no ser suficiente en el futuro.

### <span id="page-4-0"></span>Memoria de acceso aleatorio compartida (SRAM)

SRAM brinda memoria caché secundaria de CPU. La configuración GRP estándar es de 512 KB. Su función principal es actuar como un área de almacenamiento provisional para la actualización de información de la tabla de ruteo hacia y desde las tarjetas de línea. SRAM no se puede configurar por el usuario ni se puede actualizar por campo.

Para obtener más información sobre el dimensionamiento de la memoria DRAM en el GRP, vea [Recomendaciones de Procesador de Ruta y Memoria de Tarjeta de Línea para el Cisco 12000](//www.cisco.com/en/US/products/hw/routers/ps167/prod_bulletin09186a0080186fd5.html) [Series Internet Router](//www.cisco.com/en/US/products/hw/routers/ps167/prod_bulletin09186a0080186fd5.html).

## <span id="page-4-1"></span>Memoria flash GRP

Tanto la memoria Flash integrada como la basada en tarjeta PCMCIA le permiten cargar y almacenar de forma remota varias imágenes de microcódigo y software Cisco IOS. Puede descargar una nueva imagen por la red o desde un servidor local. Luego puede agregar la nueva imagen a la memoria Flash o reemplazar los archivos existentes. Puede iniciar los routers de manera manual o automática desde cualquier imagen almacenada. La memoria Flash también funciona como un servidor TFTP para permitir que otros servidores arranquen de forma remota desde imágenes almacenadas o que las copien en su propia memoria Flash.

#### SIMM de Flash integrado

La memoria Flash integrada (llamada memoria flash de inicialización) está ubicada en el conector U17 y contiene la imagen de inicio del software Cisco IOS y otros archivos definidos por el usuario en el GRP. Este es un SIMM de 8 MB que no es configurable por el usuario ni puede actualizarse mediante un campo. Siempre se recomienda sincronizar la imagen de inicio con la imagen principal de software del IOS de Cisco.

#### Tarjeta de memoria Flash

La tarjeta de memoria Flash contiene la imagen de software del IOS de Cisco. Una tarjeta de memoria Flash está disponible como Número de producto MEM-GRP-FL20=, que es una tarjeta de memoria PCMCIA Flash de 20 MB que se envía como repuesto o como parte de un sistema Cisco serie 12000. Esta tarjeta se puede insertar en cualquiera de las dos ranuras PCMCIA del GRP y permite la carga del software del IOS de Cisco en la memoria principal del GRP. Se pueden utilizar tarjetas PCMCIA tipo 1 y tipo 2.

Consulte la [matriz de compatibilidad del sistema de archivos PCMCIA](//www.cisco.com/en/US/products/hw/routers/ps341/products_tech_note09186a00800a7515.shtml) para obtener más información sobre la compatibilidad entre las tarjetas Flash PCMCIA y las distintas plataformas.

### <span id="page-5-0"></span>memoria RAM no volátil' (NVRAM)

La información almacenada en la NVRAM es no volátil, lo cual significa que la información todavía está presente en esta memoria luego de una recarga de sistema. Los archivos de configuración del sistema, la configuración de los registros de la configuración del software y los registros de monitoreo ambiental están incluidos en los 512 KB de NVRAM, que tiene el respaldo de baterías de litio incorporadas que retienen la memoria por un mínimo de cinco años. NVRAM no es configurable por el usuario ni actualizable sobre el terreno

### <span id="page-5-1"></span>Memoria borrable y programable de sólo lectura (EPROM)

El EPROM en el GRP contiene un monitor ROM que le permite iniciar la imagen predeterminada del software del IOS de Cisco desde una tarjeta de memoria Flash si la memoria Flash SIMM no contiene una imagen de ayuda de inicialización. Si no se encuentra ninguna imagen válida, el proceso de arranque termina en el modo ROMMON, que es un subconjunto del software principal del IOS de Cisco, para permitir los comandos básicos. La memoria Flash EPROM de 512 KB no es configurable por el usuario ni un campo actualizable.

## <span id="page-5-2"></span>Memoria presente en tarjetas de línea

En una tarjeta de línea, hay dos tipos de memoria de tarjeta de línea configurable por el usuario:

- Memoria de procesador o ruta (ubicada en la DRAM)
- Memoria del paquete (ubicada en SDRAM)

Las configuraciones de la memoria de la tarjeta de línea y las ubicaciones del socket de memoria difieren según el tipo de motor de la tarjeta de línea. En general, todas las tarjetas de línea comparten un conjunto común de opciones de configuración de memoria para el procesador o la memoria de ruta, pero admiten diferentes configuraciones predeterminadas y máximas para la memoria de paquete basadas en el tipo de motor en el que se construye la tarjeta de línea.

Si desea saber qué tipo de motor de Capa 3 se utiliza en una tarjeta de línea, consulte estas [tablas](//www.cisco.com/en/US/products/hw/routers/ps167/products_tech_note09186a00801e1dbd.shtml#lc-arch). Si está ejecutando un Cisco IOS Software después de 12.0(9)S, puede ejecutar este comando:

```
 SLOT 3 (RP/LC 3 ): 3 Port Gigabit Ethernet
     L3 Engine: 2 - Backbone OC48 (2.5 Gbps)
...
```
En las tarjetas de línea, la memoria principal puede configurarse con un rango que varía desde el valor predeterminado de fábrica de 128 MB (motor 0, 1, 2) hasta la configuración máxima de 256 MB, valor predeterminado para el motor 3 y 4 LC.

Nota: Si no hay suficiente DRAM para cargar las tablas de Cisco Express Forwarding en una tarjeta de línea, Cisco Express Forwarding se inhabilita automáticamente para esta tarjeta de línea. Dado que este es el único método de conmutación disponible en los routers de Internet de la serie 12000, la tarjeta de línea en sí está inhabilitada.

## <span id="page-6-0"></span>RAM dinámica sincrónica (SDRAM) – Memoria de paquete

La memoria del paquete de tarjeta de línea almacena temporariamente paquetes de datos que esperan decisiones del switch a través del procesador de tarjeta de línea. Una vez que el procesador de la tarjeta de línea toma las decisiones de conmutación, los paquetes se propagan al entramado del switch del router para su transmisión a la tarjeta de línea apropiada. Para que una tarjeta de línea funcione, se deben rellenar los zócalos DIMM de memoria en línea dual (DIMM) de memoria de paquete y los zócalos DIMM de memoria de paquete de transmisión. Las DIMM SDRAM instaladas en una determinada memoria intermedia (recepción o transmisión) deben ser del mismo tipo y tamaño, aunque las memorias intermedias de recepción y transmisión pueden funcionar con diferentes tamaños de memoria.

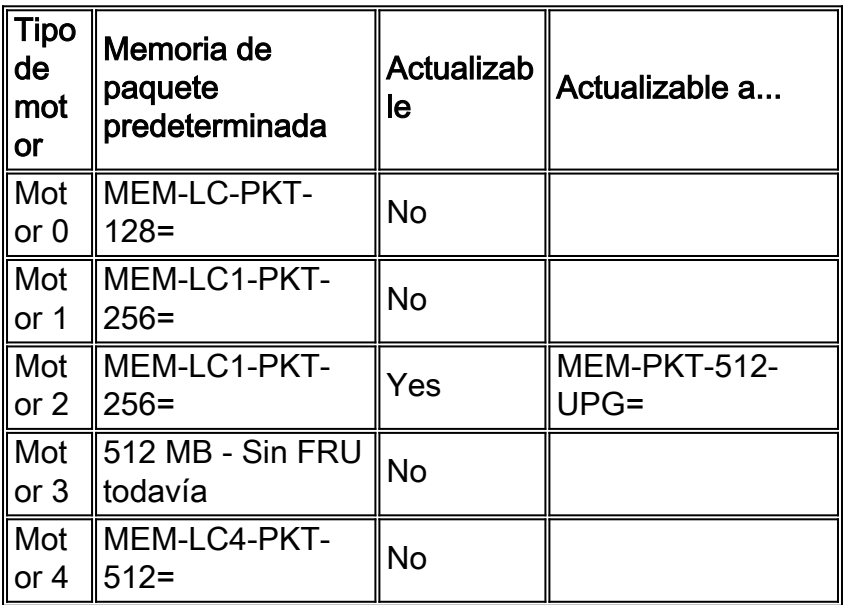

Las tarjetas de línea de motor 0 y 1 (consulte la Figura 2) incluyen cuatro zócalos SDRAM DIMM para la memoria intermedia de paquetes. Estos zócalos están agrupados de la siguiente manera:

Memoria intermedia de recepción (Rx) – Dos zócalos SDRAM DIMM con los rótulos RX ● DIMM0 y RX DIMM1

• Búfer de transmisión (TX): dos zócalos DIMM SDRAM etiquetados TX DIMM0 y TX DIMM1 Las tarjetas de línea del motor 2 (consulte la Figura 3) incluyen cuatro zócalos SDRAM DIMM para la memoria intermedia. Estos zócalos están agrupados de la siguiente manera:

- Buffer de transmisión (TX) Dos zócalos DIMM SDRAM etiquetados DIMM0 TX y DIMM1 TX
- Memoria intermedia de recepción (Rx) Dos zócalos SDRAM DIMM con los rótulos RX

### DIMM0 y RX DIMM1

La salida del comando show diag muestra la cantidad de memoria del paquete de recepción y transmisión:

Router#**show diag** SLOT 1 (RP/LC 1 ): 1 Port SONET based SRP OC-12c/STM-4 Single Mode .... **FrFab** SDRAM size: 134217728 bytes, SDRAM pagesize: 8192 bytes !-- Transmit packet memory **ToFab** SDRAM size: 134217728 bytes, SDRAM pagesize: 8192 bytes !-- Receive packet memory ....

Puede encontrar más información sobre la memoria del paquete sobre [Cómo leer el resultado del](//www.cisco.com/en/US/products/hw/routers/ps167/products_tech_note09186a008009431f.shtml) comando show controller frfab | tofab queue [Commands en un Cisco 12000 Series Internet](//www.cisco.com/en/US/products/hw/routers/ps167/products_tech_note09186a008009431f.shtml) [Router](//www.cisco.com/en/US/products/hw/routers/ps167/products_tech_note09186a008009431f.shtml).

Las tarjetas de línea del motor 2 también están equipadas con un zócalo SDRAM DIMM para la búsqueda de puntero (PLU) y la memoria de búsqueda de tabla (TLU) (consulte la Figura 3) y un zócalo SDRAM DIMM para la memoria TLU. Las memorias PLU y TLU actualmente no son configurables por el usuario.

Las tarjetas de línea de motor 0 y motor 1 están equipadas con seis zócalos DIMM:

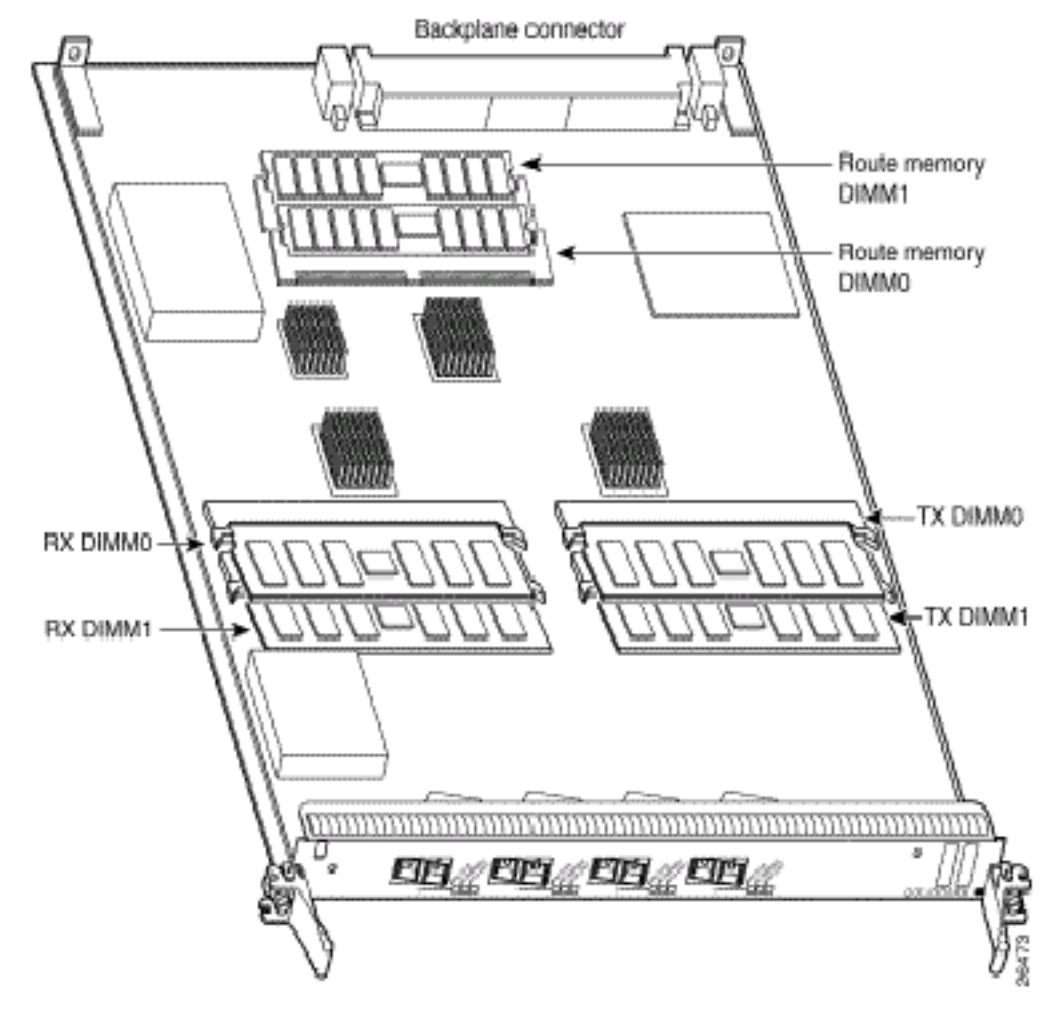

#### Figura 2: Ubicaciones de memoria en una tarjeta de línea de motor 0 y motor 1

• Dos conectores de memoria DIMM de ruteo

• Dos pares de zócalos DIMM en memoria intermedia de paquete (pares Rx y Tx) Las tarjetas de línea del motor 2 están equipadas con ocho zócalos DIMM:

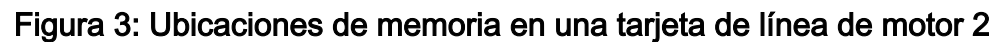

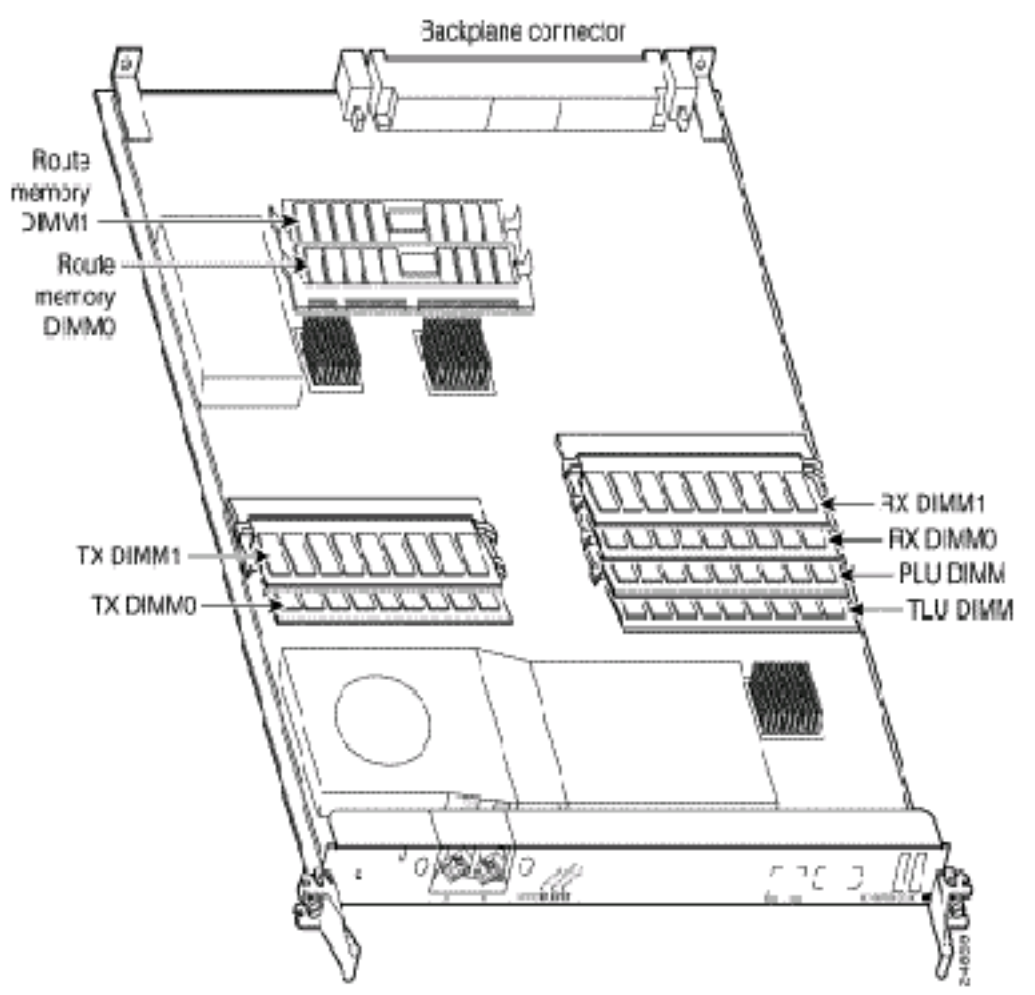

- Dos conectores de memoria DIMM de ruteo
- Dos pares de zócalos DIMM en memoria intermedia de paquete (pares Rx y Tx)
- Un zócalo DIMM de memoria de búsqueda de puntero (no configurable por el usuario)
- Un zócalo de memoria DIMM de búsqueda en tabla (TLU) (no configurable por el usuario)

## <span id="page-8-0"></span>RAM dinámica (DRAM) - Memoria de ruteo

La siguiente tabla contiene las configuraciones de memoria de ruta disponibles y números de productos relacionados de DRAM DIMM para actualizar la memoria de ruta en las tarjetas de línea de la serie 12000 de Cisco.

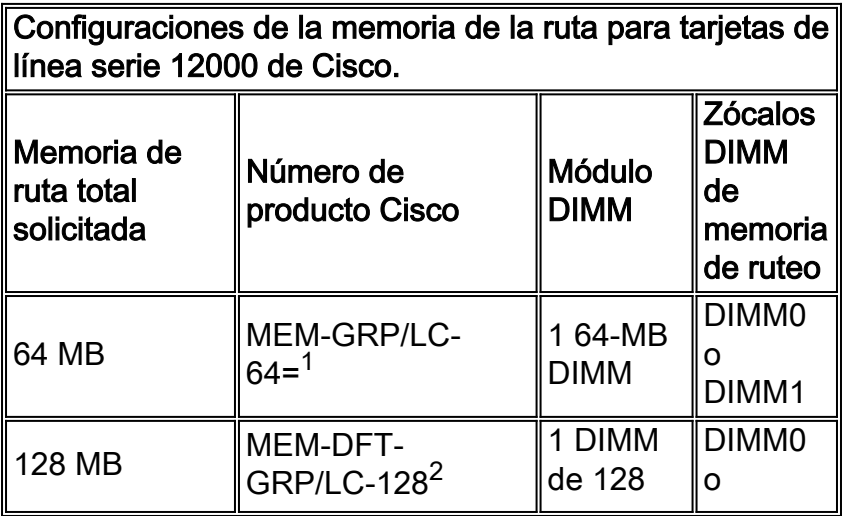

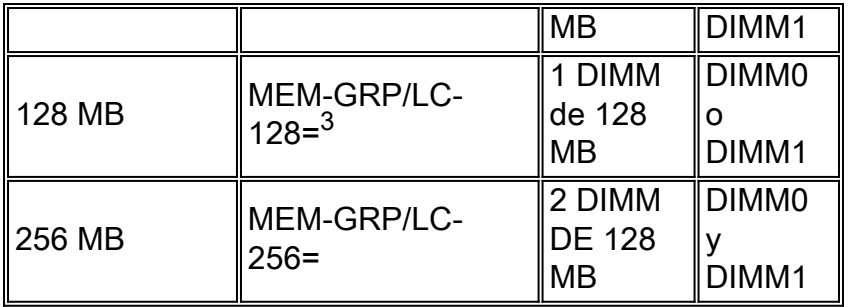

 $1$  Esta opción agrega un segundo DIMM de 64 MB para un total de 128 MB para las tarjetas de línea que anteriormente estaban equipadas con 64 MB.

2La configuración estándar 1 (predeterminada) DRAM DIMM para el procesador en un Motor LC 0, 1 ó 2 es de 128MB y en un Motor LC 2 ó 3, de 256MB.

3Esta opción le permite pedir un módulo separado o agregar un segundo DIMM de 128 MB para tener un total de 256 MB para LC que ya están equipadas con un DIMM de 128 MB.

Para obtener instrucciones sobre la sustitución de memoria, vea [Instrucciones de Reemplazo de](//www.cisco.com/en/US/docs/routers/12000/12012/maintenance/guide/4338bmem.html) [Memoria del Cisco 12000 Series Gigabit Switch Router.](//www.cisco.com/en/US/docs/routers/12000/12012/maintenance/guide/4338bmem.html)

Para obtener instrucciones sobre la recomendación de memoria, vea [Recomendaciones del](//www.cisco.com/en/US/products/hw/routers/ps167/prod_bulletin09186a0080186fd5.html) [Procesador de Ruta y de la Memoria de Tarjeta de Línea para el Cisco 12000 Series Internet](//www.cisco.com/en/US/products/hw/routers/ps167/prod_bulletin09186a0080186fd5.html) [Router](//www.cisco.com/en/US/products/hw/routers/ps167/prod_bulletin09186a0080186fd5.html).

# <span id="page-9-0"></span>Información Relacionada

- [Arquitectura del router de Internet de la serie 12000 de Cisco Chasis](//www.cisco.com/en/US/products/hw/routers/ps167/products_tech_note09186a00801e1da6.shtml?referring_site=bodynav)
- [Arquitectura del Router de Internet del Cisco 12000 Series Switch Fabric](//www.cisco.com/en/US/products/hw/routers/ps167/products_tech_note09186a00801e1da7.shtml?referring_site=bodynav)
- [Arquitectura del router de Internet de la serie 12000 de Cisco Procesador de ruta](//www.cisco.com/en/US/products/hw/routers/ps167/products_tech_note09186a00801e1dbc.shtml?referring_site=bodynav)
- [Arquitectura del router de Internet de la serie 12000 de Cisco Diseño de la tarjeta de línea](//www.cisco.com/en/US/products/hw/routers/ps167/products_tech_note09186a00801e1dbd.shtml?referring_site=bodynav)
- [Arquitectura del router de Internet de la serie 12000 de Cisco Bus de mantenimiento,](//www.cisco.com/en/US/products/hw/routers/ps167/products_tech_note09186a00801e1dbf.shtml?referring_site=bodynav) [suministro eléctrico y ventiladores y tarjetas de alarma](//www.cisco.com/en/US/products/hw/routers/ps167/products_tech_note09186a00801e1dbf.shtml?referring_site=bodynav)
- [Arquitectura del router de Internet de la serie 12000 de Cisco Información general del](//www.cisco.com/en/US/products/hw/routers/ps167/products_tech_note09186a00801e1dc0.shtml?referring_site=bodynav) [software](//www.cisco.com/en/US/products/hw/routers/ps167/products_tech_note09186a00801e1dc0.shtml?referring_site=bodynav)
- [Arquitectura del Cisco 12000 Series Internet Router Switching de Paquetes](//www.cisco.com/en/US/products/hw/routers/ps167/products_tech_note09186a00801e1dc1.shtml?referring_site=bodynav)
- [Introducción a Cisco Express Forwarding](//www.cisco.com/en/US/products/hw/routers/ps167/products_tech_note09186a00801e1dc2.shtml?referring_site=bodynav)
- [Soporte Técnico Cisco Systems](//www.cisco.com/cisco/web/support/index.html?referring_site=bodynav)